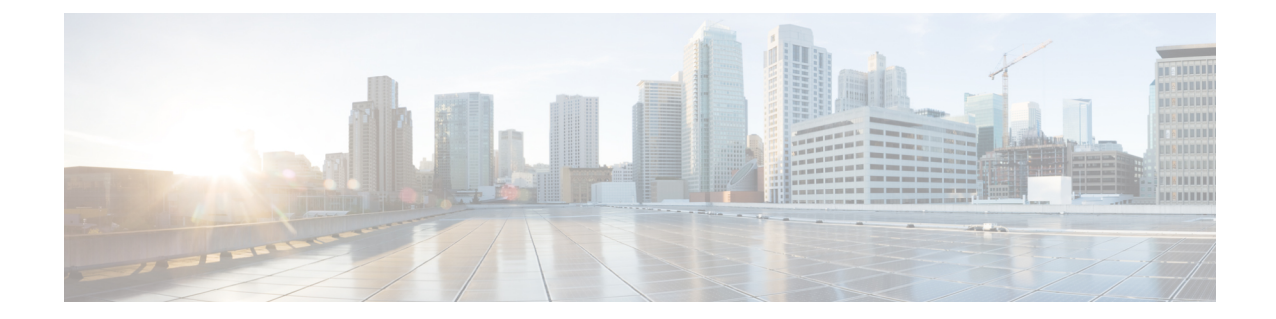

# マルチキャスト バーチャル プライベート ネットワークの設定

- マルチキャスト VPN [の設定に関する前提条件](#page-0-0) (1 ページ)
- [マルチキャスト](#page-0-1) VPN の設定の制限 (1 ページ)
- [マルチキャスト](#page-1-0) VPN の設定について (2 ページ)
- [マルチキャスト](#page-6-0) VPN の設定方法 (7 ページ)
- [マルチキャスト](#page-13-0) VPN の設定例 (14 ページ)
- マルチキャスト VPN [の設定に関するその他の参考資料](#page-15-0) (16 ページ)
- マルチキャスト VPN [の設定の機能情報](#page-15-1) (16 ページ)

## <span id="page-0-1"></span><span id="page-0-0"></span>マルチキャスト **VPN** の設定に関する前提条件

「ConfiguringBasic IPMulticast」モジュールに記載されているタスクを使用して、IPマルチキャ ストを有効にして PIM インターフェイスを設定します。

# マルチキャスト **VPN** の設定の制限

- ボーダー ゲートウェイ プロトコル(BGP)ピアリングのアップデート ソース インター フェイスは、デフォルト マルチキャスト配信ツリー(MDT)を適切に設定するために、 デバイス上に設定されたすべての BGP ピアリングで同じにする必要があります。BGP ピ アリングにループバック アドレスを使用する場合は、ループバック アドレスで PIM ス パース モードをイネーブルにする必要があります。
- MVPN では、複数の BGP ピアリング更新送信元をサポートしていません。
- 複数の BGP 更新送信元はサポートされていません。これらを設定すると、リバース パス フォワーディング(RPF)のチェックが中断される可能性があります。MVPNトンネルの 送信元 IP アドレスは、BGP ピアリング更新送信元に使用される最高の IP アドレスによっ て決まります。この IP アドレスが、リモートのプロバイダー エッジ (PE) デバイスを含 む BGP ピアリング アドレスとして使用される IP アドレスでない場合、MVPN は適切に機 能しません。

## <span id="page-1-0"></span>マルチキャスト **VPN** の設定について

ここでは、マルチキャスト VPN の設定について説明します。

### マルチキャスト **VPN** の操作

MVPNIPを使用すると、サービスプロバイダーはMPLSVPN環境でマルチキャストトラフィッ クを設定およびサポートできます。この機能は、個々の VRF インスタンスでのマルチキャス ト パケットのルーティングおよび転送をサポートし、サービス プロバイダーのバックボーン に VPN マルチキャスト パケットを転送するメカニズムも提供します。

VPNは、ISPなどの共有インフラストラクチャを介するネットワークの接続性です。その役割 は、プライベートネットワークとして、同じポリシーとパフォーマンスを低い所有コストで提 供することによって、業務とインフラストラクチャを通して、多くのコスト削減の機会を作り 出すことです。

MVPN により、企業はサービス プロバイダーのネットワーク バックボーンでプライベート ネットワークをトランスペアレントに相互接続することができます。このように MVPN を使 用して企業ネットワークを相互接続しても、企業ネットワークの管理方法や、企業の全体的な 接続性は変更されません。

### マルチキャスト **VPN** の利点

- 複数の場所に情報を動的に送信するスケーラブルなメソッドを提供します。
- 高速な情報伝送を提供します。
- 共有インフラストラクチャを介して接続性を提供します。

## マルチキャスト **VPN** ルーティングおよび転送とマルチキャスト ドメ イン

MVPN は、VPN ルーティングおよび転送テーブルにマルチキャスト ルーティング情報を導入 します。プロバイダー エッジ (PE) デバイスがマルチキャスト データまたは制御パケットを カスタマーエッジ(CE)ルータから受信すると、マルチキャストVPNルーティングおよび転 送インスタンス (MVRF) の情報に従って転送が実行されます。MVPNは、ラベルスイッチン グを使用しません。

マルチキャスト トラフィックを相互に送信できる MVRF のセットは、マルチキャスト ドメイ ンの構成要素です。たとえば、特定タイプのマルチキャストトラフィックをすべてのグローバ ルな従業員に送信するカスタマーのマルチキャストドメインは、そのエンタープライズと関連 するすべての CE ルータから構成されます。

### マルチキャスト配信ツリー

MVPN は、各マルチキャスト ドメインにスタティック デフォルト マルチキャスト配信ツリー (MDT)を確立します。デフォルトMDTは、PEルータが使用するパスを定義し、マルチキャ スト ドメインにある他のすべての PE ルータに、マルチキャスト データとコントロール メッ セージを送信します。

Source Specific Multicast(SSM; 送信元特定マルチキャスト)がコア マルチキャスト ルーティ ング プロトコルとして使用される場合、デフォルト MDT およびデータ MDT に使用されるマ ルチキャスト IP アドレスは、すべての PE ルータの SSM 範囲内に設定する必要があります。

また、MVPN は、高帯域幅伝送用の MDT のダイナミックな作成もサポートします。データ MDT は、Cisco IOS ソフトウェアに一意な機能です。データ MDT は、VPN 内のフルモーショ ン ビデオなどの高帯域幅の送信元向けであり、MPLS VPN コアの最適なトラフィック転送を 確保することを目的としています。データ MDT が作成されるしきい値は、ルータ単位または VRF 単位で設定できます。マルチキャスト伝送が定義されたしきい値を超えると、送信側の PEルータがデータMDTを作成し、データMDTに関する情報を含むUDPメッセージをデフォ ルト MDT のすべてのルータに送信します。マルチキャスト ストリームがデータ MDT のしき い値を超えたかどうかを判断する統計情報は、1秒に1回確認されます。PEルータはUDPメッ セージを送信した後、切り替わるまでに 3 秒以上待機します。最も長くかかる場合は 13 秒、 最良の場合は 3 秒です。

データ MDT は、VRF マルチキャスト ルーティング テーブル内で、(S,G)マルチキャスト ルートエントリ専用に作成されます。個々のソースデータレートの値に関係なく、(\*,G)エン トリ用には作成されません。

次の例のサービスプロバイダーには、San Jose、NewYork、Dallasにオフィスがあるマルチキャ ストカスタマーがいます。San Joseでは、一方向のマルチキャストプレゼンテーションが行わ れています。サービス プロバイダー ネットワークでは、このカスタマーと関連する 3 つすべ てのサイト、および別のエンタープライズカスタマーのHoustonサイトがサポートされます。

エンタープライズ カスタマーのデフォルト MDT は、プロバイダーのルータ P1、P2、P3、お よびその関連 PE ルータから構成されています。PE4 は別のカスタマーに関連付けられている ため、デフォルト MDT の一部ではありません。次の図からは、San Jose 以外はマルチキャス トに加入していないため、データがデフォルト MDT に沿って転送されていないことがわかり ます。

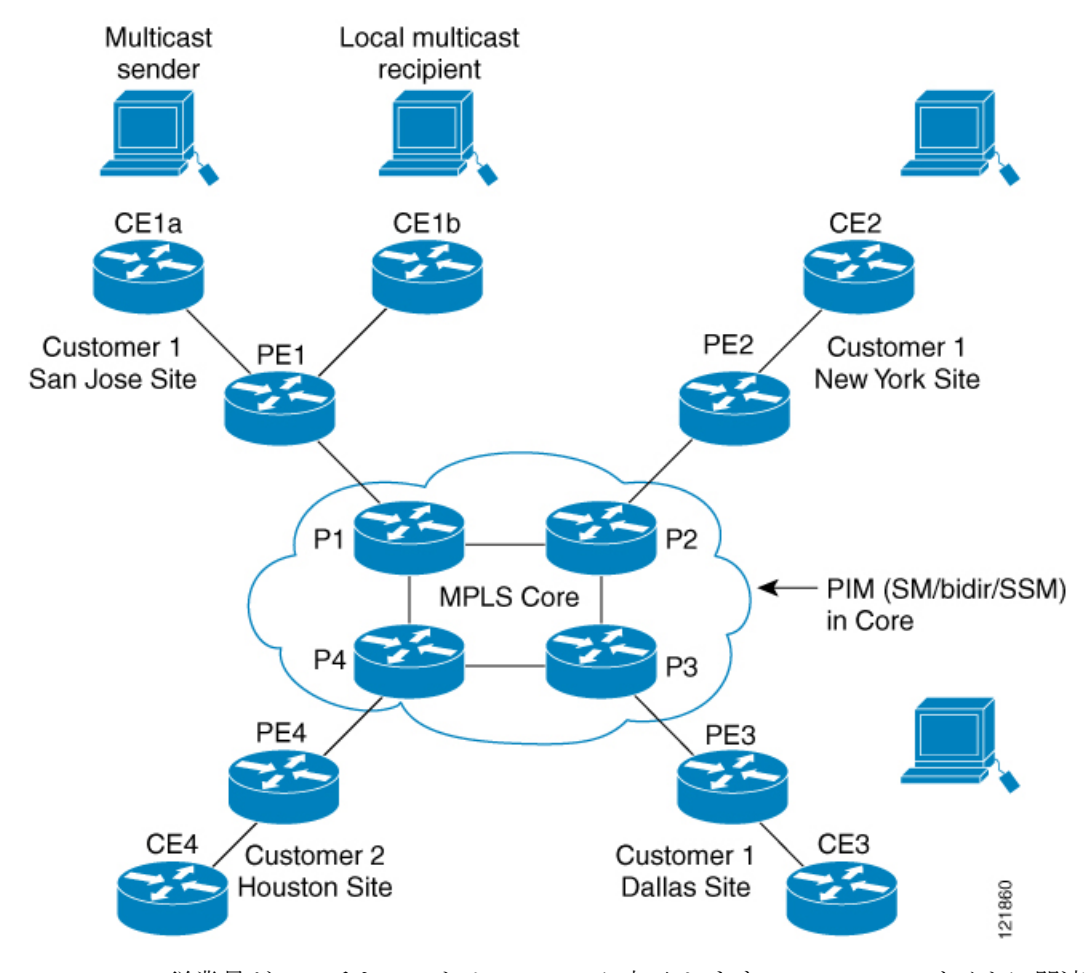

図 **<sup>1</sup> :** デフォルト マルチキャスト配信ツリーの概要

New York の従業員がマルチキャスト セッションに加入します。New York のサイトに関連付け られている PE ルータは、カスタマーのマルチキャスト ドメインのデフォルト MDT を介して 転送される加入要求を送信します。PE1は、マルチキャストセッションの送信元に関連付けら れているPEルータであり、この要求を受信します。次の図は、PEルータが、マルチキャスト 送信元(CE1a)と関連する CE ルータに要求を転送する方法を示しています。

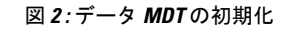

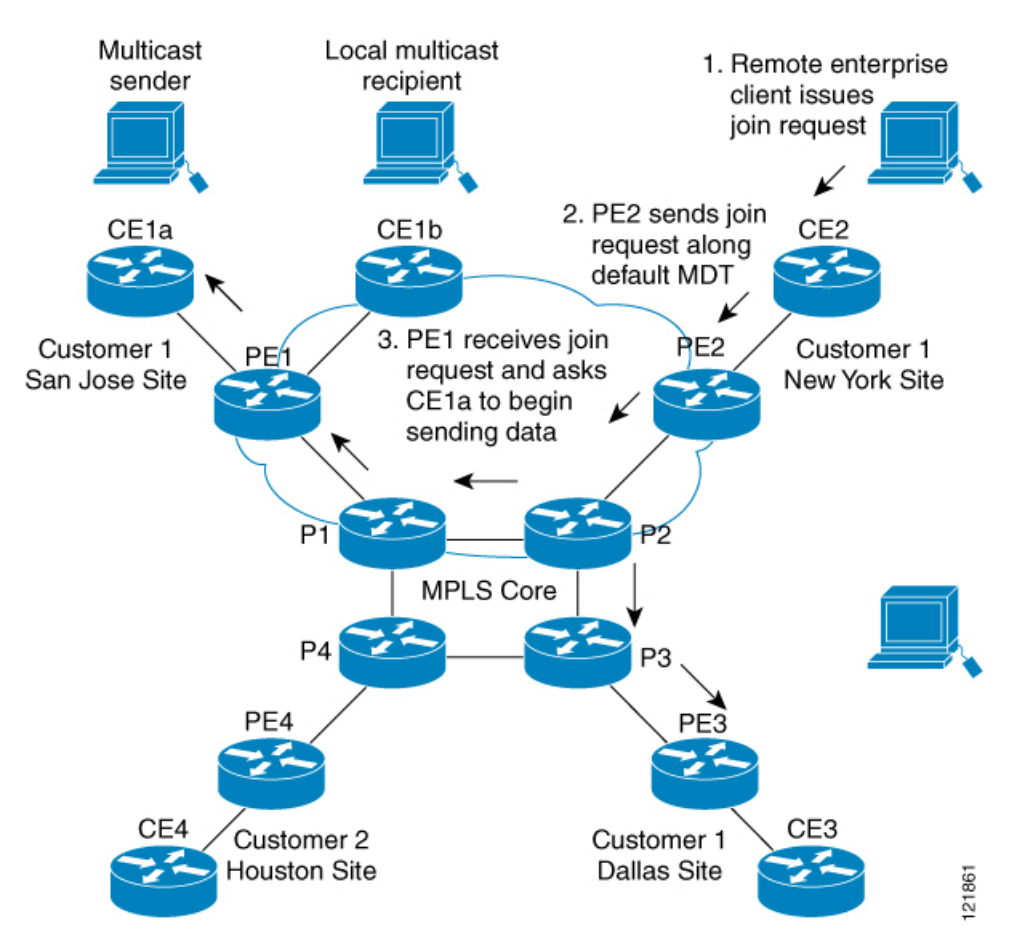

CE ルータ(CE1a)が関連する PE ルータ(PE1)へマルチキャスト データの送信を開始する と、PE ルータ(PE1)は、デフォルト MDT に沿ってマルチキャスト データを送信します。 PE1は、マルチキャストデータを送信すると、マルチキャストデータがデータ MDT を作成す る対象の帯域幅のしきい値を超えていることを認識します。したがって、PE1 はデータ MDT を作成し、データ MDT に関する情報を含むデフォルト MDT を使用して、すべてのルータに メッセージを送信し、3 秒後、データ MDT を使用して、その特定のストリームのマルチキャ スト データを送信し始めます。このソースに関係する受信先は PE2 だけにあるので、PE2 だ けがデータ MDT に加入し、データ MDT でトラフィックを受信します。

PE ルータは、デフォルト MDT を介して他の PE ルータと PIM 関係を維持するとともに、直接 接続された PE ルータとの PIM 関係をも維持します。

### マルチキャスト トンネル インターフェイス

マルチキャスト ドメインごとに作成される MVRF では、デバイスは、すべての MVRF トラ フィックが発信されるトンネルインターフェイスを作成する必要があります。マルチキャスト トンネル インターフェイスは、MVRF がマルチキャスト ドメインにアクセスするために使用 するインターフェイスです。これは MVRF とグローバル MVRF をつなぐコンジットと見なす ことができます。MVRF ごとに 1 つのトンネル インターフェイスが作成されます。

### マルチキャスト **VPN** での **BGP** の **MDT** アドレス ファミリ

MDT アドレスファミリセッションを設定するために、**mdt** キーワードが **address-family ipv4** コマンドに追加されました。MDT アドレス ファミリ セッションは、Border Gateway Protocol (BGP) MDT Subaddress Family Identifier (SAFI) のアップデートを使用して PIM に送信元 PE アドレスと MDT グループ アドレスを渡すために使用されます。

#### マルチキャスト **VPN** サポートの **BGP** アドバタイズメント方式

1つの自律システムで、MVPN のデフォルト MDT がランデブー ポイント (RP) のあるスパー ス モード(PIM-SM)を使用している場合、ソース PE とレシーバ PE は RP を通して互いを検 出するため、PIM は、マルチキャスト トンネル インターフェイス(MTI)に隣接を確立でき ます。このシナリオでは、ローカル PE(送信元 PE)が RP に登録メッセージを送信し、次に RP が送信元 PE に向けて最短パスツリーを構築します。次にリモート PE(MDT マルチキャス ト グループの受信者として機能します)が RP に向けて (\*, G) 加入メッセージを送信し、その グループの配信ツリーに参加します。

しかし、デフォルト MDT グループが PIM-SM 環境ではなく PIM Source Specific Multicast (PIM-SSM)環境で設定されている場合、受信側 PE は送信元 PE とデフォルト MDT グループ に関する情報を必要とします。この情報は、送信元 PE に向けて (S, G) 加入メッセージを送信 し、送信元PEからの配信ツリーを構築するために使用されます。(RPは必要ありません)。 送信元 PE アドレスとデフォルト MDT グループ アドレスは、BGP を使用して送信されます。

#### **BGP** 拡張コミュニティ

BGP拡張コミュニティを使用すると、PEループバック(発信元アドレス)情報はVPNv4プレ フィックスとしてルート識別子 (RD) タイプ2を使用して送信されます (ユニキャストVPNv4 プレフィックスと区別するため)。MDT グループ アドレスは、BGP 拡張コミュニティに伝え られます。VPNv4アドレスに組み込まれた送信元と拡張コミュニティ内のグループの組み合わ せを使用すると、同じ MVRF インスタンス内の PE ルータは相互に SSM ツリーを確立できま す。

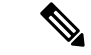

MDT SAFI サポートが導入される前、BGP 拡張コミュニティの属性は、IETF によって標準化 される前のソース PE およびデフォルト MDT グループの IP アドレスをアドバタイズするため の暫定的ソリューションとして使用されていました。しかし、MVPN 環境の BGP 拡張コミュ ニティ属性には一定の制限があります。AS 間シナリオでは使用できず(属性が非推移的であ るため)、RD タイプ 2 が使用されます(これはサポートされる標準ではありません)。 (注)

# <span id="page-6-0"></span>マルチキャスト **VPN** の設定方法

ここでは、マルチキャスト VPN を設定する際の手順を説明します。

## データ マルチキャスト グループの設定

データMDTグループには、VPN、VRF、PEデバイスごとに最大256のマルチキャストグルー プを含むことができます。データ MDT グループの作成に使用されるマルチキャスト グループ は、設定済み IP アドレスのプールからダイナミックに選択されます。デバイスでデータ マル チキャスト グループを設定するには、次の手順を使用します。

#### 手順の概要

- **1. enable**
- **2. configure terminal**
- **3. vrf definition** *vrf-name*
- **4. rd** *route-distinguisher*
- **5. route-target both** *ASN:nn* または *IP-address:nn*
- **6. address family ipv4 unicast** *value*
- **7. mdt default** *group-address*
- **8. mdt data** *group number*
- **9. mdt data threshold** *kbps*
- **10. mdt log-reuse**
- **11. end**

#### 手順の詳細

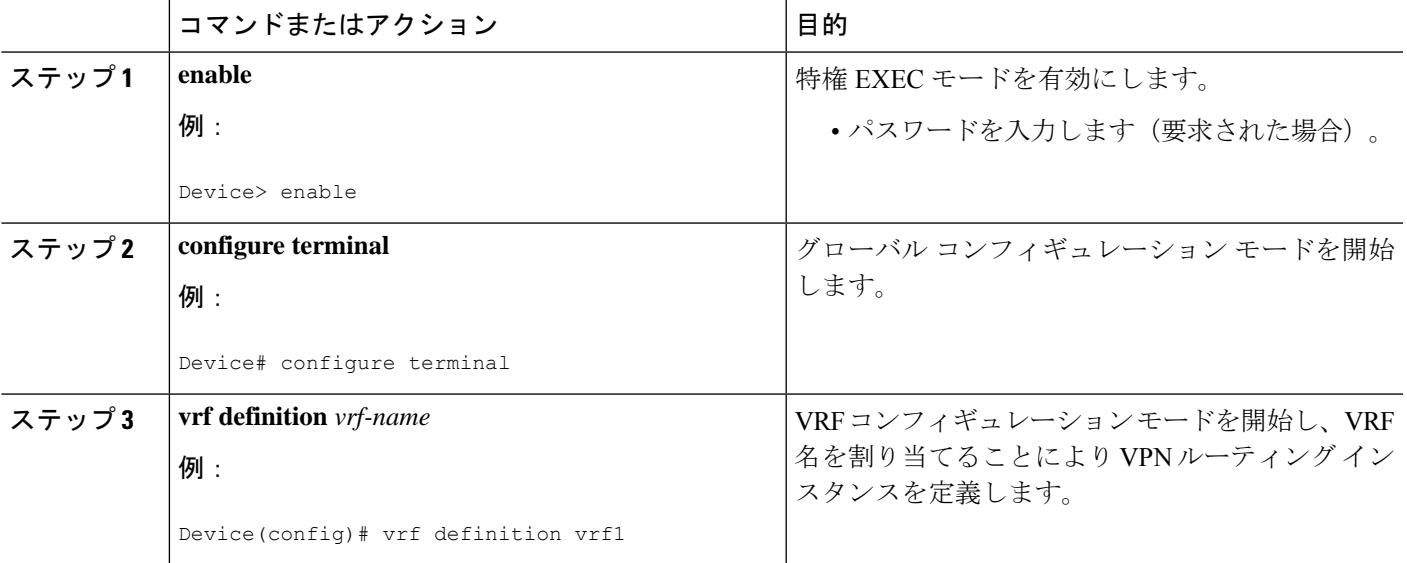

I

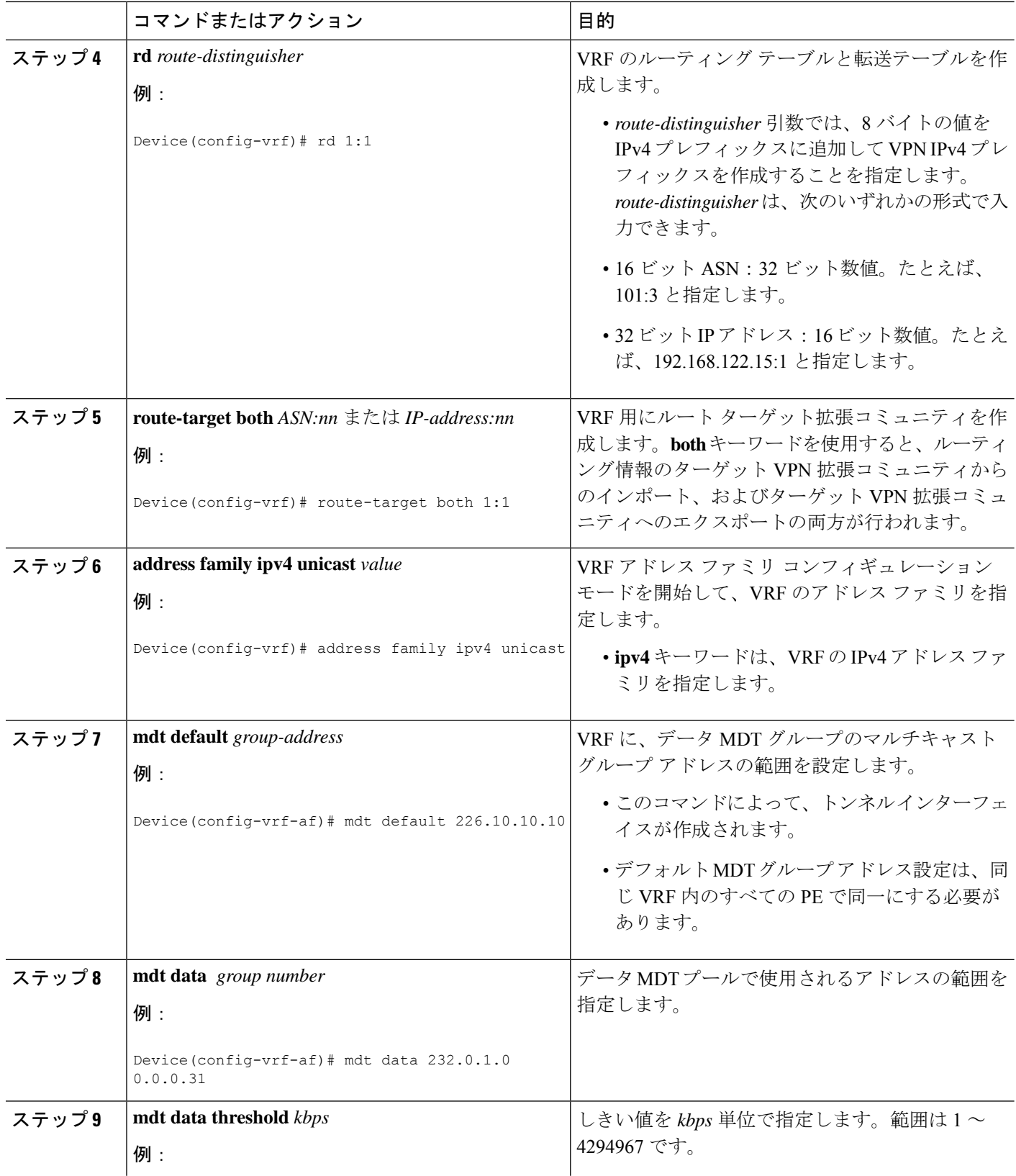

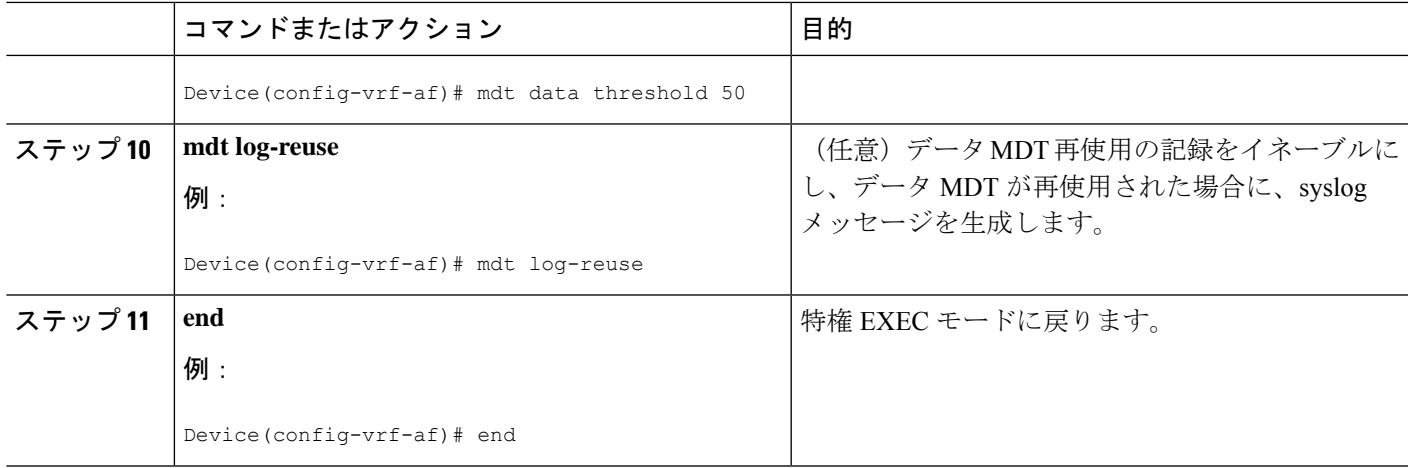

## **VRF** のデフォルト **MDT** グループの設定

VRF にデフォルト MDT グループを設定するには、次の作業を実行します。

デフォルトMDTグループは、同じVPNに属するすべてのデバイスに設定された同じグループ である必要があります。送信元 IP アドレスは、BGP セッションの送信元を特定するために使 用するアドレスです。

#### 手順の概要

- **1. enable**
- **2. configure terminal**
- **3. ip multicast-routing**
- **4. ip multicast-routing vrf** *vrf-name*
- **5. vrf definition** *vrf-name*
- **6. rd** *route-distinguisher*
- **7. route-target both** *ASN:nn* または *IP-address:nn*
- **8. address family ipv4 unicast** *value*
- **9. mdt default** *group-address*
- **10. end**
- **11. configure terminal**
- **12. ip pim vrf** *vrf-name***rp-address** *value*

#### 手順の詳細

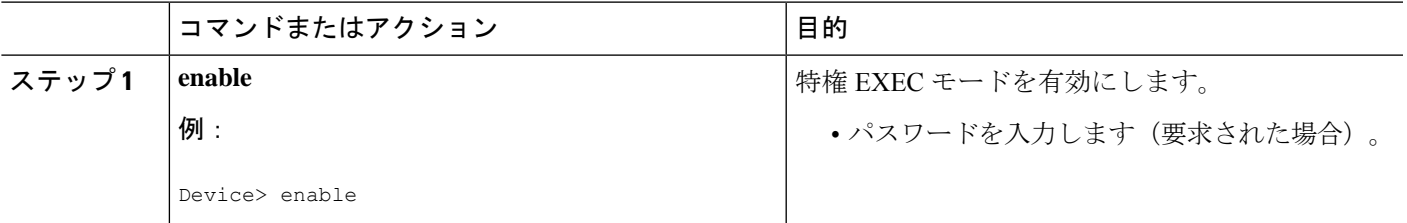

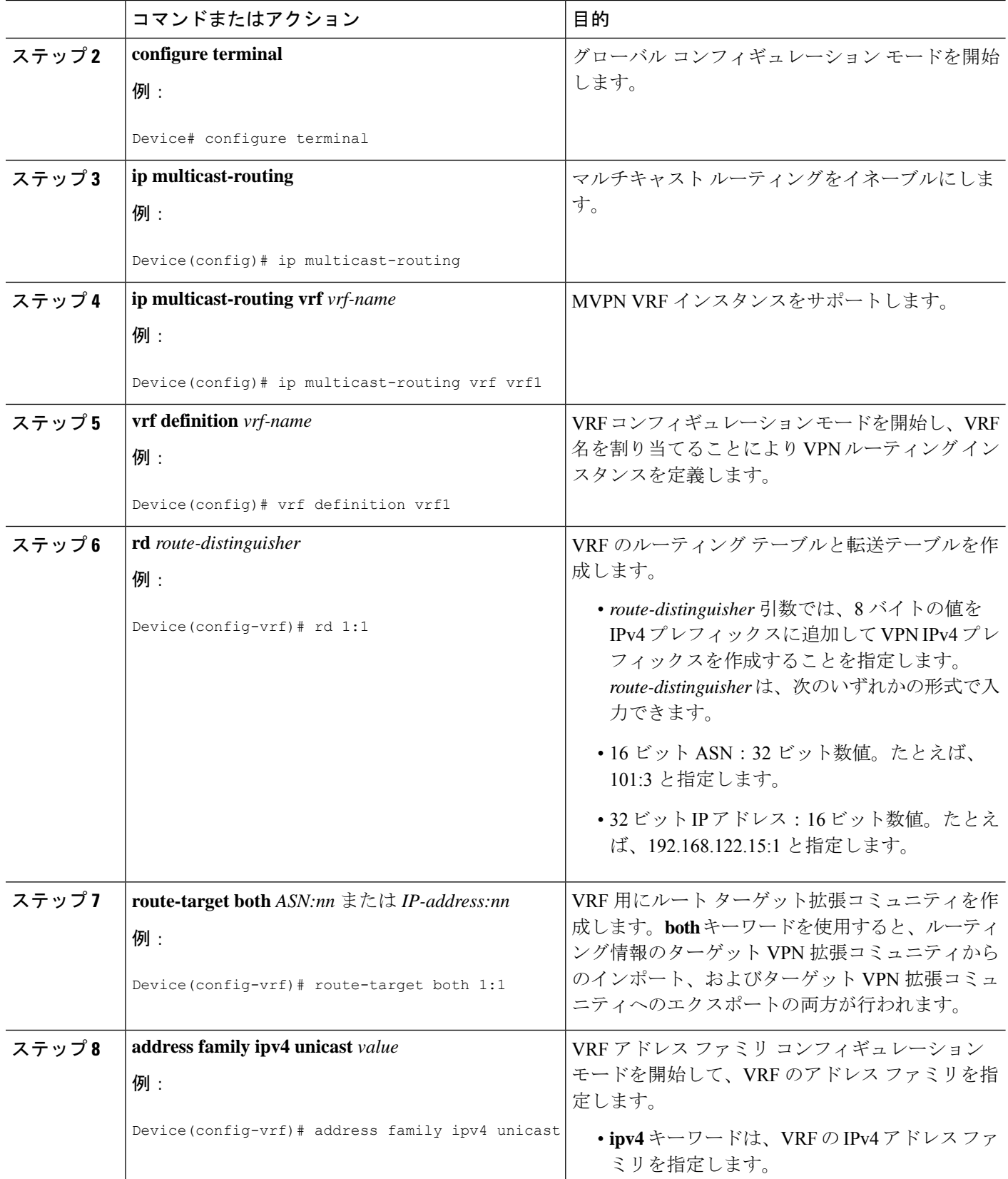

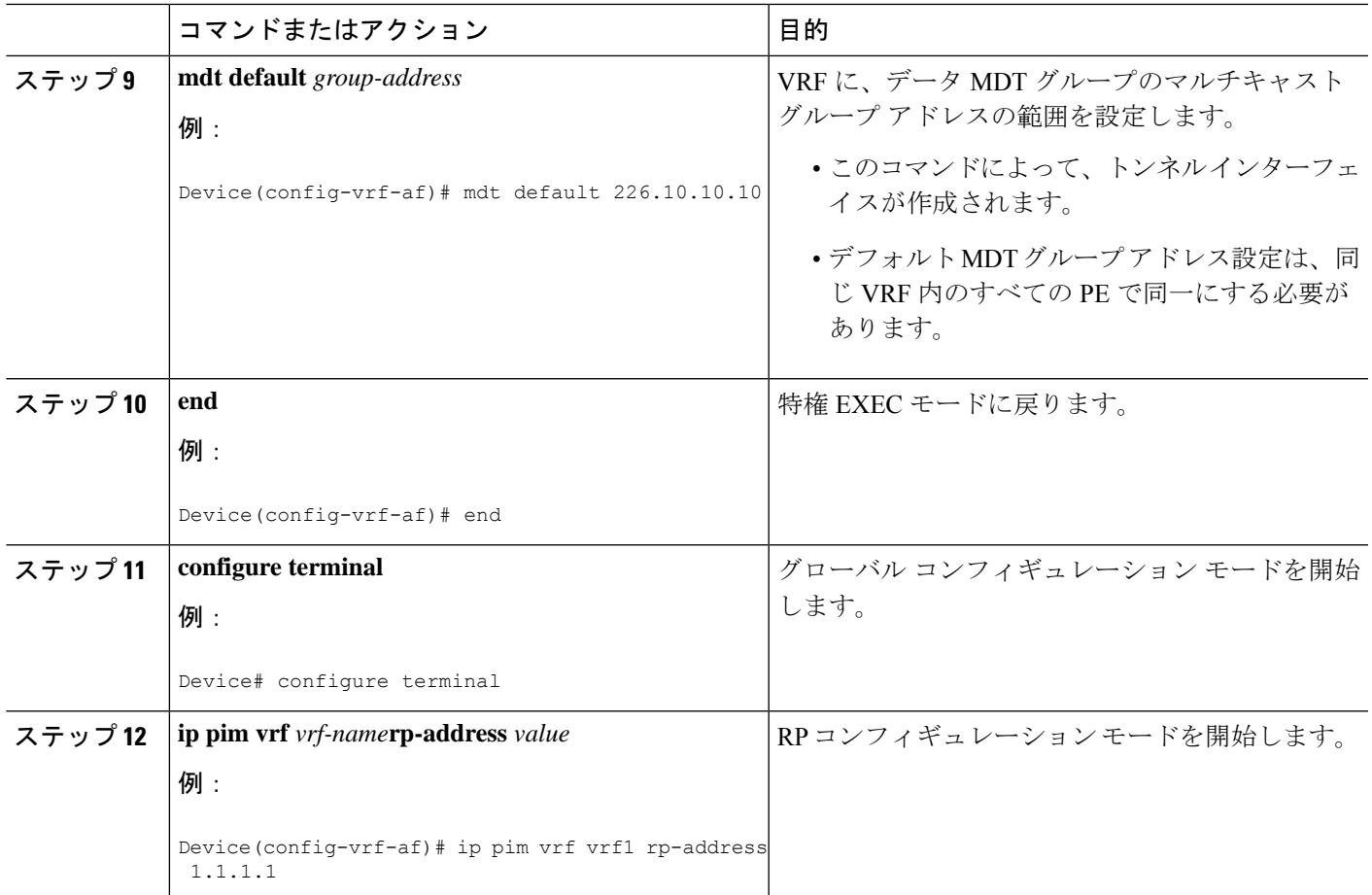

### マルチキャスト **VPN** での **BGP** の **MDT** アドレス ファミリの設定

PE デバイスに MDT アドレス ファミリ セッションを設定し、MVPN の MDT ピアリング セッ ションを確立するには、次の作業を実行します。

#### 始める前に

MDT アドレス ファミリを通して MVPN ピアリングを確立する前に、CE デバイスに VPN サー ビスを提供する PE デバイス上の BGP ネットワークおよびマルチプロトコル BGP に、MPLS およびシスコ エクスプレス フォワーディング(CEF)を設定する必要があります。

 $\mathscr{D}_{\mathscr{A}}$ 

次のポリシー設定パラメータは、サポートされていません。 (注)

- ルートオリジネータ属性
- ·ネットワーク層到着可能性情報 (NLRI) プレフィックス フィルタリング (プレフィック ス リスト、配信リスト)
- 拡張コミュニティ属性(ルート ターゲットおよび発信元サイト)

#### 手順の概要

- **1. enable**
- **2. configure terminal**
- **3. router bgp** *as-number*
- **4. address-family ipv4 mdt**
- **5. neighbor** *neighbor-address* **activate**
- **6. neighbor** *neighbor-address* **send-community** [**both** | **extended** | **standard**]
- **7. exit**
- **8. address-family vpnv4**
- **9. neighbor** *neighbor-address* **activate**
- **10. neighbor** *neighbor-address* **send-community** [**both** | **extended** | **standard**]
- **11. end**

#### 手順の詳細

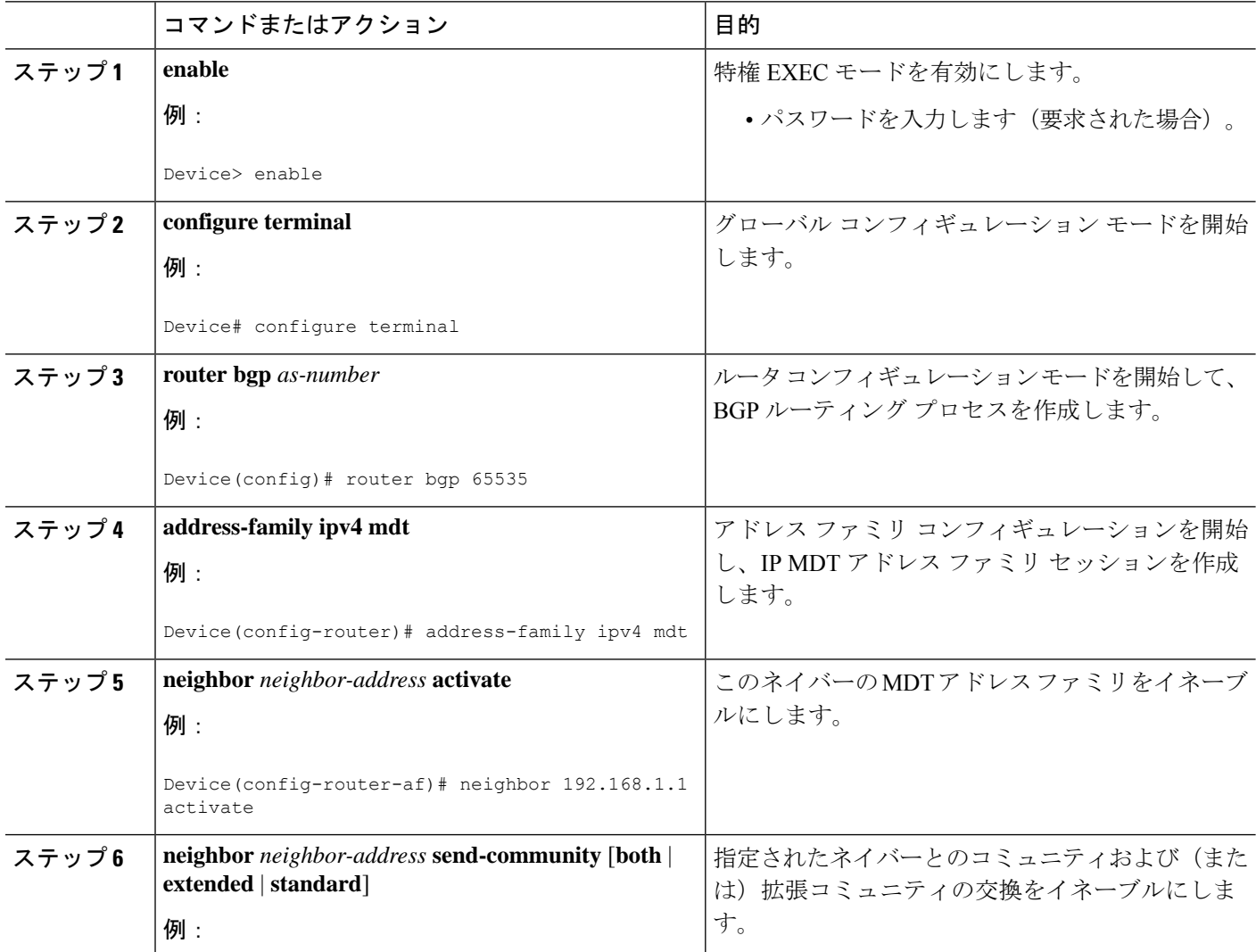

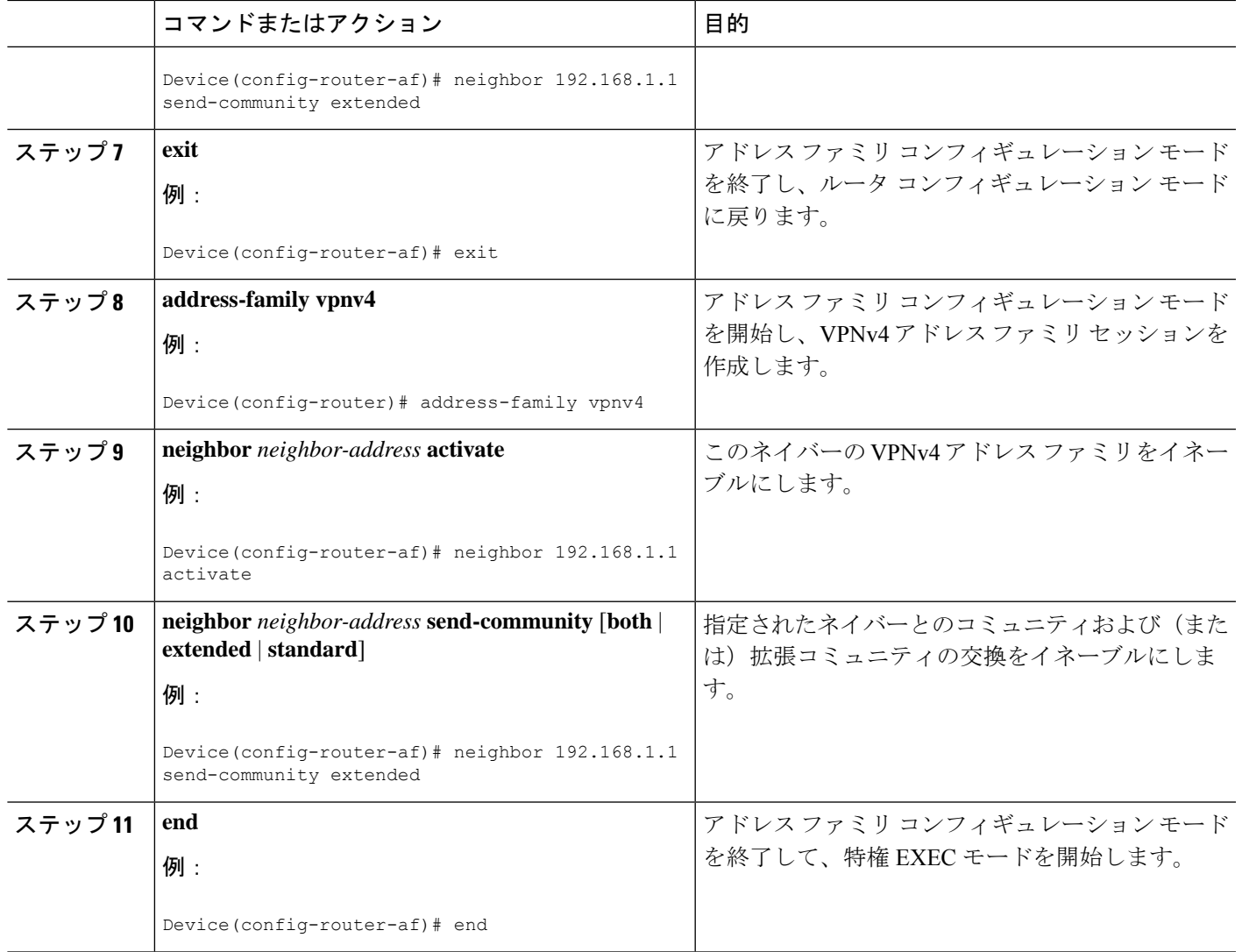

## **MDT** デフォルト グループの情報の確認

#### 手順の概要

- **1. enable**
- **2. show ip pim** [**vrf** *vrf-name*] **mdt bgp**
- **3. show ip pim** [**vrf** *vrf-name*] **mdt send**
- **4. show ip pim vrf** *vrf-name* **mdt history interval** *minutes*

#### 手順の詳細

ステップ **1 enable**

例:

Device> **enable**

特権 EXEC モードを有効にします。

• パスワードを入力します(要求された場合)。

ステップ **2 show ip pim** [**vrf** *vrf-name*] **mdt bgp**

例:

Device# **show ip pim mdt bgp**

```
MDT-default group 232.2.1.4
rid:1.1.1.1 next_hop:1.1.1.1
```
MDT デフォルト グループの RD の BGP アドバタイズメントに関する情報を表示します。

#### ステップ **3 show ip pim** [**vrf** *vrf-name*] **mdt send**

#### 例:

Device# **show ip pim mdt send**

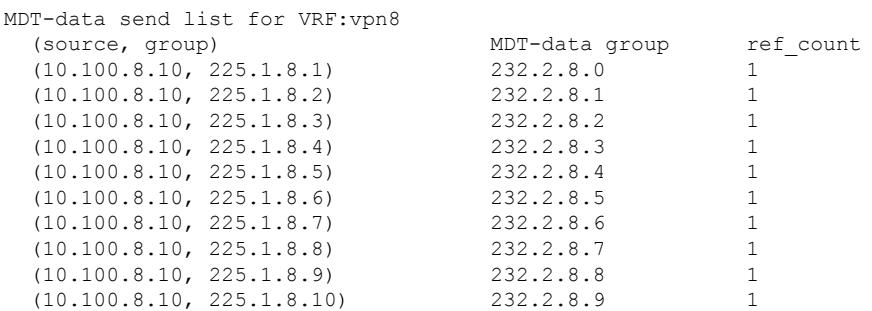

指定されたデバイスが行った MDT アドバタイズメントを含む MDT データ グループに関する詳細情報を 表示します。

#### ステップ **4 show ip pim vrf** *vrf-name* **mdt history interval** *minutes*

#### 例:

Device# **show ip pim vrf vrf1 mdt history interval 20**

MDT-data send history for VRF - vrf1 for the past 20 minutes MDT-data group Number of reuse 10.9.9.8 3 10.9.9.9 2

<span id="page-13-0"></span>過去に設定されたインターバル中に再利用されたデータ MDT を表示します。

# マルチキャスト **VPN** の設定例

マルチキャスト VPN の設定例を次に紹介します。

### 例:**MVPN** および **SSM** の設定

次の例では、PIM-SSM がバックボーンに設定されています。そのため、デフォルト グループ とデータMDTグループは、IPアドレスのSSM範囲内に設定されています。VPNの内部では、 PIM-SM が設定され、Auto-RP アナウンスのみが受け入れられます。

```
ip vrf vrf1
 rd 1:1
route-target export 1:1
route-target import 1:1
mdt default 232.0.0.1
mdt data 232.0.1.0 0.0.0.255 threshold 500 list 101
!
ip pim ssm default
ip pim vrf vrf1 accept-rp auto-rp
```
## 例:マルチキャスト ルーティングの **VPN** のイネーブル化

次の例では、マルチキャスト ルーティングは、vrf1 という VPN ルーティング インスタンスを 使用してイネーブル化されます。

ip multicast-routing vrf1

## 例:データ **MDT** グループ用のマルチキャスト グループ アドレス範囲 の設定

次の例では、VPN ルーティング インスタンスは、blue という VRF が割り当てられます。VPN VRF の MDT デフォルト グループは 239.1.1.1、MDT グループのマルチキャスト グループ アド レスの範囲は 239.1.2.0(ワイルドカード ビットが 0.0.0.3)です。

```
ip vrf blue
rd 55:1111
route-target both 55:1111
mdt default 239.1.1.1
mdt data 239.1.2.0 0.0.0.3
 end
```
### 例:マルチキャスト ルートの数の制限

次の例では、マルチキャスト ルーティング テーブルに追加できるマルチキャスト ルートの数 が 200,000 に設定され、警告メッセージが発生する原因となる mroute の数のしきい値が 20,000 に設定されています。

```
!
ip multicast-routing
ip multicast-routing vrf cisco
ip multicast cache-headers
ip multicast route-limit 200000 20000
ip multicast vrf cisco route-limit 200000 20000
```

```
no mpls traffic-eng auto-bw timers frequency 0
!
```
# <span id="page-15-0"></span>マルチキャスト **VPN** の設定に関するその他の参考資料

#### 関連資料

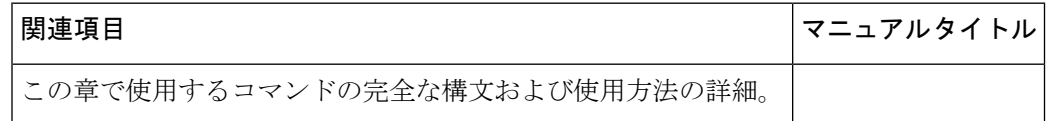

# <span id="page-15-1"></span>マルチキャスト **VPN** の設定の機能情報

次の表に、このモジュールで説明した機能に関するリリース情報を示します。この表は、ソフ トウェア リリース トレインで各機能のサポートが導入されたときのソフトウェア リリースだ けを示しています。その機能は、特に断りがない限り、それ以降の一連のソフトウェアリリー スでもサポートされます。

#### 表 **<sup>1</sup> :** マルチキャスト **VPN** の機能情報

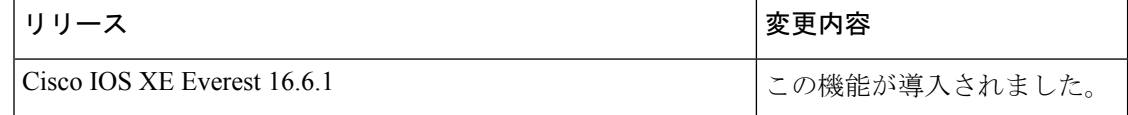